## ROPACH CANTINE - PORTAIL FAMILLE

INSCRIPTIONS POUR LA CANTINE SCOLAIRE

## Rendez-vous sur le site **WWW.ropach.com**

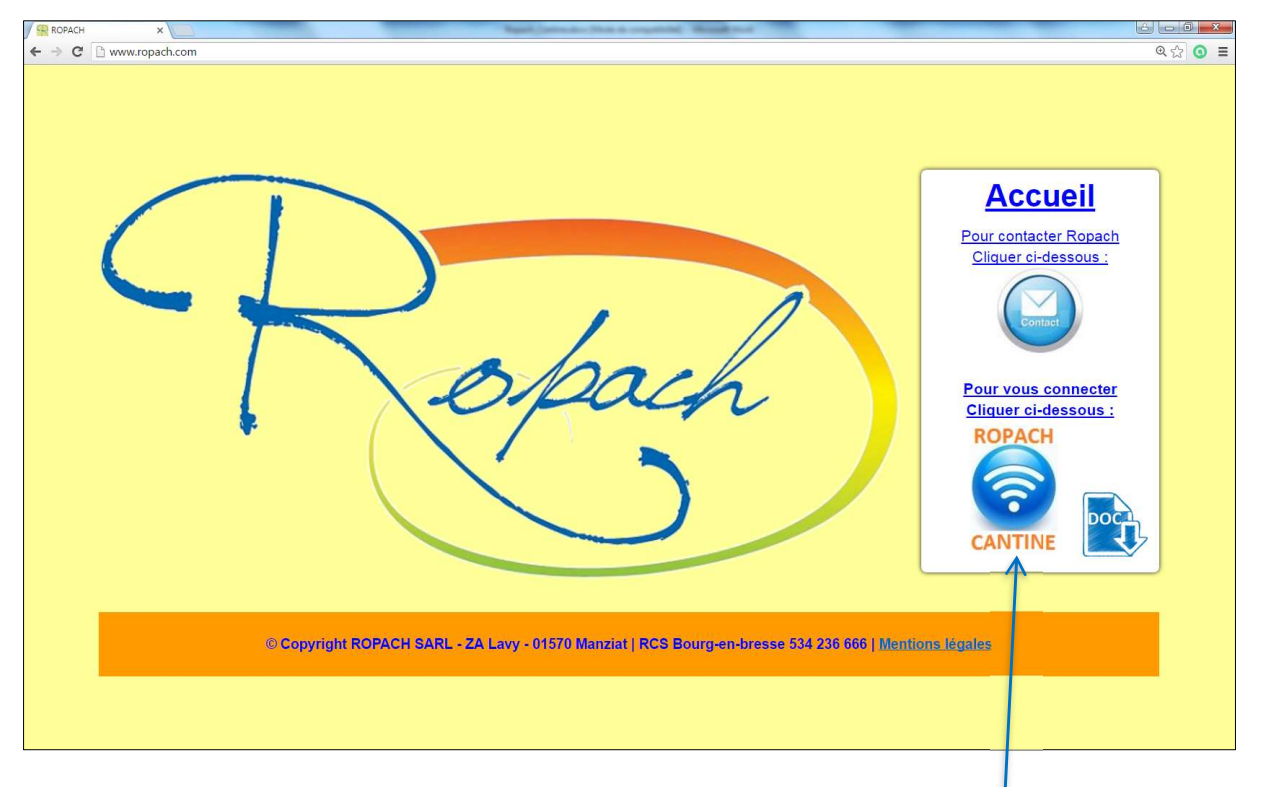

Pour vous connecter, cliquer sur l'icône suivant.

Pour votre connexion au portail famille, vous devez saisir votre adresse mail et le mot de passe suivant : ropach. Cliquer ensuite sur « Se connecter ».

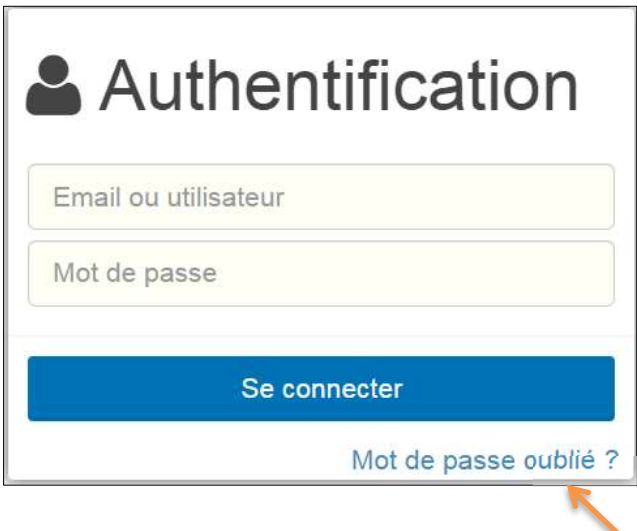

Pour les connexions suivantes, si vous avez oublié votre mot de passe, en cliquant sur « Mot de passe oublié ? », un nouveau mot de passe sera envoyé automatiquement à votre adresse email.

Lors de votre 1<sup>ère</sup> connexion, un formulaire permet de valider votre profil.

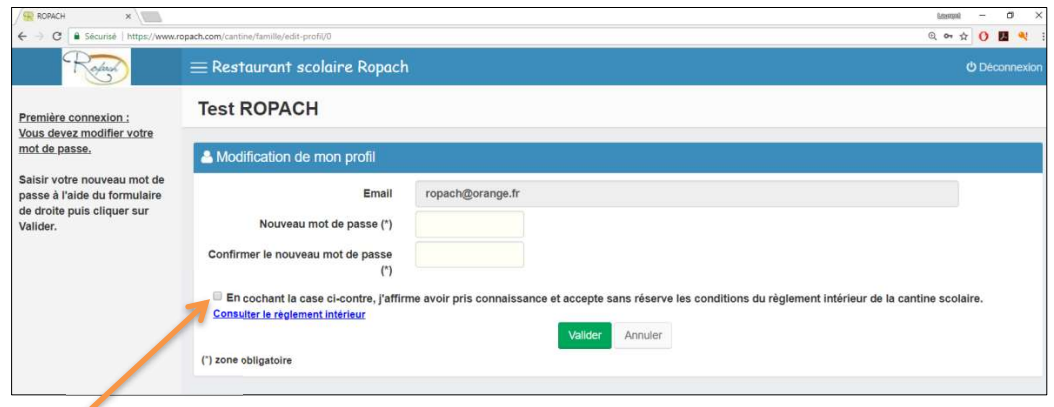

Pour confirmer votre inscription, il est nécessaire de saisir votre propre mot de passe (deux fois) et de cocher la case qui confirme l'acceptation du règlement. Puis cliquer sur Valider.

On arrive alors sur le planning des présences qui permet :

- De consulter les menus de la semaine en cours.
- D'accéder au détail d'un enfant.

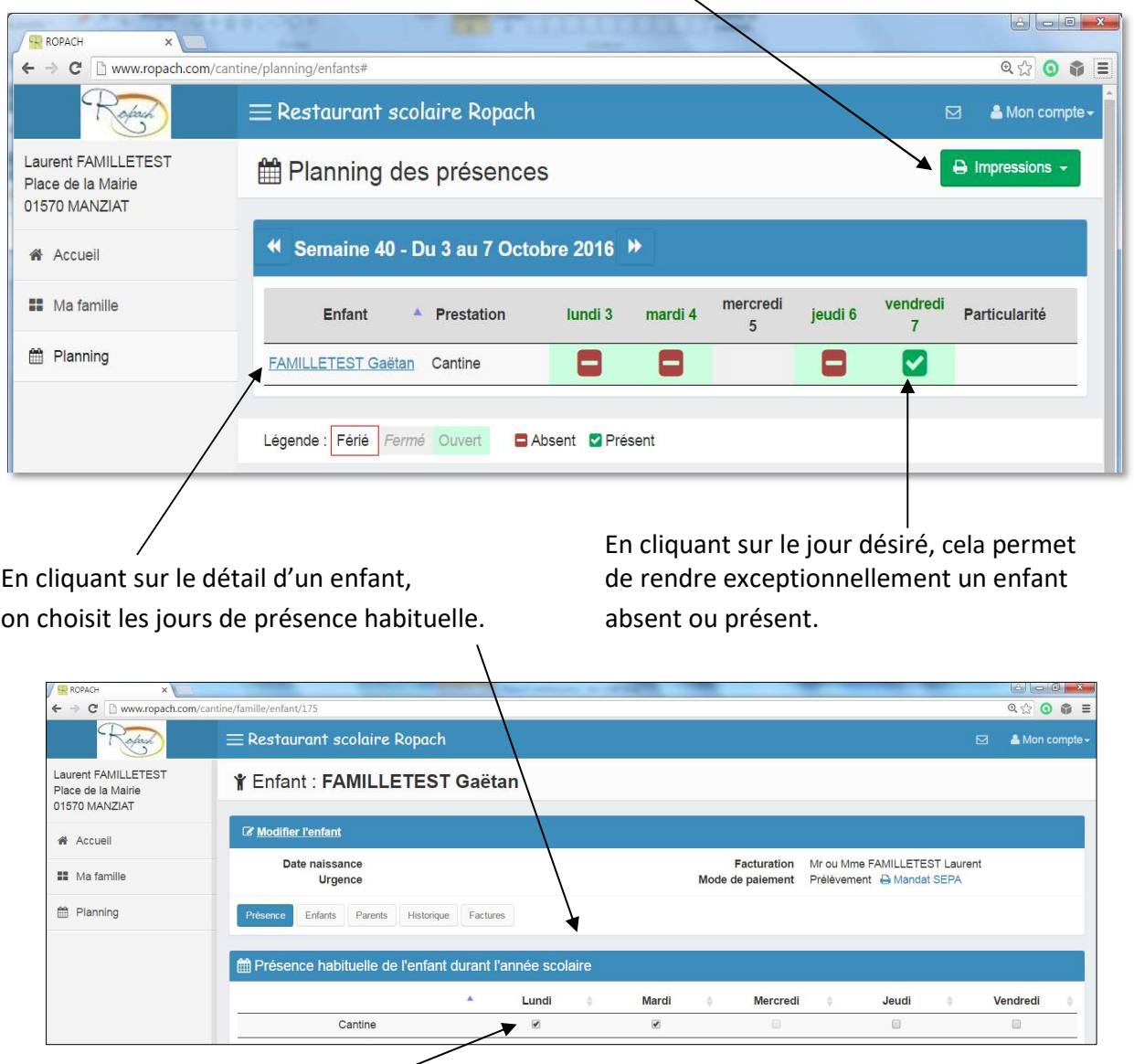

Il suffit de cocher le(s) jour(s) de la semaine où l'enfant mange à la cantine de façon habituelle.

## Paiement par prélèvement automatique

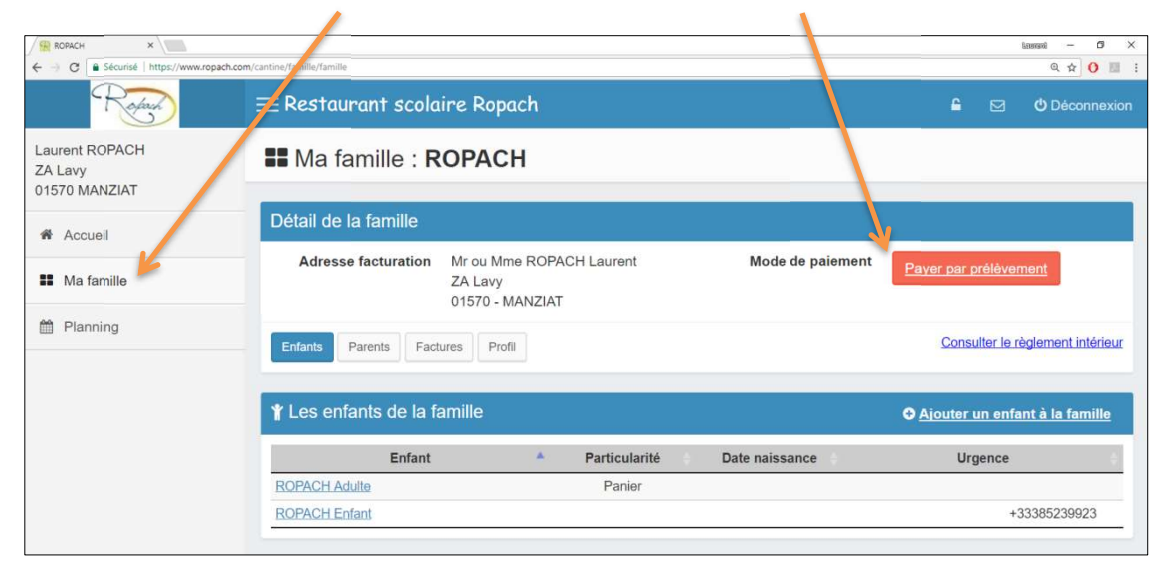

Cliquer sur « Ma famille » puis le bouton rouge « Payer par prélèvement »

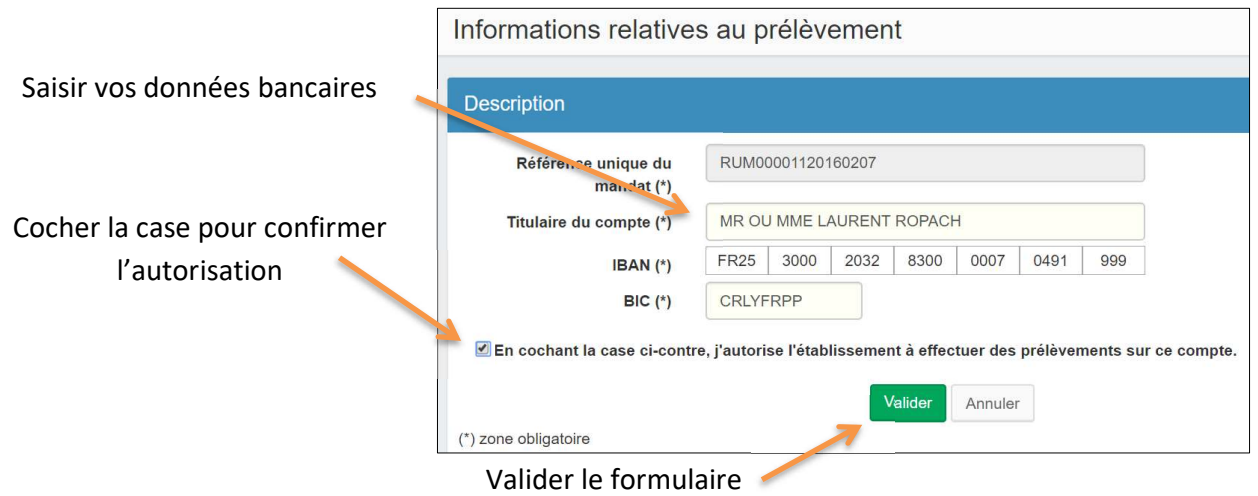

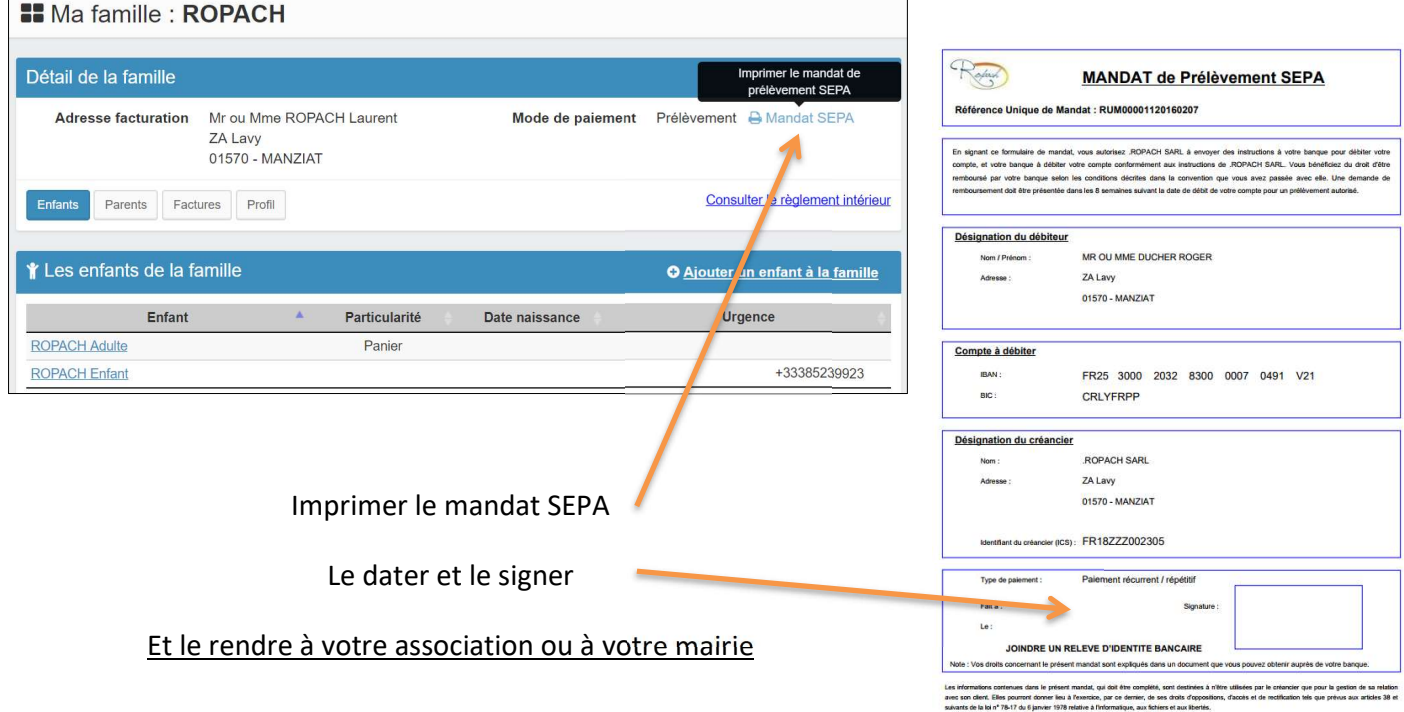